## โปรแกรมคำนวณการกระจายขนาดของอนุภาค โดยวิธีมาดรฐาน JIS.

การค้านวณคำการกระจายขนาดของอนูภาคโดยวิธีที่กำหนดในเอกลารมาตรฐานอุตลาห กรรมของประเทศญี่ปุ่น (JIS Z8820 และ JIS Z8822) ลำหรับการวัดขนาดของอนุภาคโดยวิธีการตก ตะกอนแบบละลม เป็นวิธีที่มีความยุ่งยากในชั้นตอนการวิเคราะห์ผล เนื่องจากจะต้องทำการลาก เส้นสัมผัสจากกราฟการตกตะกอนเพื่อหาค่าน้ำหนักของอนุภาคที่มีขนาดเส้นผ่านศูนย์กลางใหญ่ กว่าขนาดเส้นผ่านศูนย์กลางของสโตกส์ ที่สะสมอยู่บนจานรับน้ำหนัก ณ เวลา t ใดๆ เพื่อนำไปใช้ใน การค้านวณการกระจายขนาดแบบละลมของอนุภาคต่อไป ในชั้นตอนการลากเส้นลัมผัสหากเราทำ การลากเส้นสัมผัสโดยการประมาณจากลายตา บุคคลต่างกันก็จะลากเส้นที่ต่างกัน ซึ่งวิธีนี้จะไม่ก่อ ให้เกิดเส้นสัมผัสที่เป็นมาตรฐานจากข้อมูลเพียงชุดเดียวกันที่กำหนดมาให้ ทำให้ผลการวิเคราะห์ที่ ได้ไม่มีความแน่นอน และไม่น่าเชื่อถือ ดังนั้นวิทยานิพนธ์ฉบับนี้จึงทำการประดิษฐ์โปรแกรมสำหรับ คำนวณคำการกระจายขนาดของอนุภาคตามวิธีมาตรฐาน JIS ขึ้น โดยตั้งชื่อว่าโปรแกรม AUTOCAL-JIS ซึ่งสามารถนำมาใช้ในการวิเคราะห์การกระจายขนาดของอนุภาคได้อย่างสะดวก และรวดเร็ว อีกทั้งผลการวิเคราะห์ที่ได้จะมีความเที่ยงตรง และน่าเรื่อถือมากกว่า

ู้ในเบื้องต้นของบทที่ 3 นี้ จะกล่าวถึง<del>ภ</del>ยละเอียดของสมกา<del>ภ</del>ทางคณิตศาสตร์ทั้งหมดที่ใช้ใน การค้านวณการกระจายขนาดของอนุภาค ต่อจากนั้นจะกล่าวถึงขั้นตอนการทำงานของโปรแกรม และเนื่องจากงานนี้เป็นการพัฒนาโปรแกรมคอมพิวเตอร์ดังนั้นจึงมีความจำเป็นต้องตรวจสอบความ ถูกต้องของการทำงานของโปรแกรมซึ่งจะกล่าวถึงในตอนท้ายของบทที่ 3 นี้

3.1 การสร้างเส้นสัมผัส

การประดิษฐ์เส้นสัมผัสที่เป็นมาตรฐานสำหรับร้อมูลที่กำหนดมาให้ จะประกอบด้วยสองขั้น ตอนหลัก คือ การประดิษฐ์ฟังก์ขันพหุนามอันดับลอง และการหาคำจุดตัดแกนตั้ง โดยมีรายละเอียด ดังนี้

### 3.1.1 การประดิษฐ์ฟังก์ชันพหุนามอันดับสอง

ในการทดลองเพื่อหาคำการกระจายขนาดแบบละลมของอนุภาคตัวอย่างคอมพิวเตอร์จะทำ การบันทึกข้อมูลน้ำหนักของอนุภาคที่สะลมบนจานรับน้ำหนักที่ส่งมาจากเครื่องชั่งอิเล็กทรอนิกส์ อย่างต่อเนื่อง ตลอดเวลาที่ทำการทดลอง เนื่องจากค่าน้ำหนักที่อ่านได้จากเครื่องซั่งอิเล็กทรอนิกส์ จะมีข้อมูลบางตำแหน่งที่มีการแกว่ง ซึ่งการแกว่งของค่าน้ำหนักนี้มาจากหลายลาเหตุ เช่น ความสั่น ละเทือนที่เกิดขึ้นระหว่างการทดลอง การเปลี่ยนแปลงของอุณหภูมิของสิ่งแวดล้อมระหว่างการ ทดลอง ฯลฯ ทำให้ผลการทดลองที่ได้จะมีลัญญาณรบกวน (noise) ส่วนหนึ่งประกอบอยู่ด้วย ดังนั้น จึงมีความจำเป็นต้องน้ำช้อมูลที่ได้จ<mark>ากการทดลองมาหาคำเฉลี่ยเพื่อขจัด</mark>สัญญาณรบกวนออกไป ก่อนจะนำร้อมูลที่ได้ไปใช้ประโยชน์ต่อไป

ในวิทยานิพนธ์จบับนี้จะทำการขจัดลัญญาณรบกวนในข้อมูลโดยการสร้างเส้นกราฟที่แสดง แนวโน้มของข้อมูลในแต่ละช่วง โดยการลากเล้นกราฟผ่านข้อมูลเหล่านี้เพื่อกรองลัญญาณรบกวน ออกไป วิธีการแบบนี้เรียกว่าระเบียบวิธีการถดถอยน้อยที่สุด (method of least-squares regression) จากการทดลองพบว่าร้อมูลระหว่างค่าน้ำหนักที่ละลมบนจานรับน้ำหนักกับค่าเวลาใน การดกตะกอนของอนุภาคเป็นข้อมูลที่มีการกระจายไม่อยู่ในรูปแบบของเชิงเส้นหรือเอ็กโพเนนเชียล ดังนั้นในงานวิทยานิพนธ์จุบับนี้จึงเลือกใช้ระเบียบวิธีการถดถอยแบบพหุนาม (polynomial regression) มาใช้ในการประดิษฐ์ฟังก์ขันพหุนามอันดับสองของข้อมูลที่ได้จากการทดลอง ในที่นี้เรา จะประดิษฐ์สมการพหุนามอันดับสองในรูปของฟังก์ขัน

$$
y = a_0 + a_1 x + a_2 x^2 + e
$$
 (3.1)

โดย a<sub>o</sub>, a<sub>1</sub>, a<sub>2</sub> เป็นสัมประสิทธิ์ที่ไม่รู้ค่า และ e คือ ค่าความผิดพลาด (หรือค่าแตกต่าง) ระหว่างค่าที่ ได้จากแบบจำลองกับข้อมูลจากการทดลอง ค่า e สามารถแสดงได้โดยการจัดรูปสมการที่ (3.1) ใหม่ ดังนี้

> $y - a_0 - a_1x - a_2x^2$  $(3.2)$

ลมการที่ (3.2) แลดงให้เห็นว่าคำความผิดพลาด (หรือคำแตกต่าง) คือ ผลต่างระหว่างค่า y ที่ถูกต้อง ึกับค่า y ที่ได้จากการประมาณ (a<sub>o</sub> + a<sub>1</sub>x + a<sub>2</sub>x<sup>2</sup>) ที่ทำนายโดยสมการพหุนามอันดับสอง

ขั้นตอนในการประดิษฐ์ลมการพหุนามอันดับสองนี้ เริ่มจากการหาค่าความผิดพลาดทั้งหมด (E) ที่เกิดขึ้นจากข้อมูลจำนวน n ข้อมูล ใน<del>รู</del>ปแบบดังนี้

$$
E = \sum_{i=1}^{n} e_i^2 = \sum_{i=1}^{n} (y_{i, \text{measured}} - y_{i, \text{model}})^2
$$
 (3.3)

ในที่นี้เราทำการยกกำลังสองของค่าผลต่าง e<sub>i</sub> เพื่อทำคำที่อาจมีเครื่องหมายเป็นลบให้เป็นค่าบวก ดังนั้นตมการที่ (3.3) จะให้ความหมายของคำความผิดพลาดทั้งหมด สมการที่ (3.3) สามารถเขียน ได้ว่า

$$
E = \sum_{i=1}^{n} (y_i - a_0 - a_1 x_i - a_2 x_i^2)^2
$$
 (3.4)

จากลมการที่ (3.4)สามารถคำนวณหาค่าล้มประสิทธิ์ซึ่งไม่รู้ค่า (a<sub>0</sub>, a<sub>1</sub>, a<sub>2</sub>) ที่ต้องการได้โดยวิธีการ หาค่าต่ำสุด (minimization) ของค่าความผิดพลาด E ดังต่อไปนี้

$$
\frac{\partial E}{\partial a_0} = -2 \sum_{i=1}^n (y_i - a_0 - a_1 x_i - a_2 x_i^2)
$$
 (3.5)

$$
\frac{\partial E}{\partial a_1} = -2 \sum_{i=1}^n x_i (y_i - a_0 - a_1 x_i - a_2 x_i^2)
$$
 (3.6)

$$
\frac{\partial E}{\partial a_2} = -2 \sum_{i=1}^{n} x_i^2 (y_i - a_0 - a_1 x_i - a_2 x_i^2)
$$
 (3.7)

หลังจากนั้นกำหนดให้ค่าอนุพันธ์ที่ได้มีค่าเท่ากับศูนย์ตามเงื่อนไขการหาค่าต่ำลุด ทำการจัดเรียงลม การเพื่อให้อยู่ในรูปแบบสมการทั่วไป จะได้

$$
\begin{array}{ccc}\n(na_0) & + & \left(\sum_{i=1}^n x_i\right)a_1 & + & \left(\sum_{i=1}^n x_i^2\right)a_2 & = & \sum_{i=1}^n y_i \\
\left(\frac{n}{n}\right) & \left(\frac{n}{n}\right) & \left(\frac{n}{n}\right) & \dots & \dots & \dots\n\end{array}
$$
\n(3.8)

$$
\left(\sum_{i=1}^{n} x_i\right) a_0 + \left(\sum_{i=1}^{n} x_i^2\right) a_1 + \left(\sum_{i=1}^{n} x_i^3\right) a_2 = \sum_{i=1}^{n} x_i y_i \qquad (3.9)
$$

$$
\left(\sum_{i=1}^{n} x_i^2\right) a_0 + \left(\sum_{i=1}^{n} x_i^3\right) a_1 + \left(\sum_{i=1}^{n} x_i^4\right) a_2 = \sum_{i=1}^{n} x_i^2 y_i \qquad (3.10)
$$

## สมการทั้งสามสมการข้างต้น ลามารถเขียนให้อยู่ในรูปแบบของเมตริกซ์ได้ดังนี้

$$
\begin{bmatrix}\n n & \sum_{i=1}^{n} x_i & \sum_{i=1}^{n} x_i^2 \\
 \sum_{i=1}^{n} x_i & \sum_{i=1}^{n} x_i^2 & \sum_{i=1}^{n} x_i^3 \\
 \sum_{i=1}^{n} x_i^2 & \sum_{i=1}^{n} x_i^3 & \sum_{i=1}^{n} x_i^4\n\end{bmatrix}\n\begin{bmatrix}\na_0 \\
a_1 \\
a_2\n\end{bmatrix} = \begin{bmatrix}\n \sum_{i=1}^{n} y_i \\
 \sum_{i=1}^{n} x_i y_i \\
 \sum_{i=1}^{n} x_i^2 y_i\n\end{bmatrix}
$$
\n(3.11)

ดังนั้นค่าสัมประสิทธิ์ (a<sub>o</sub>, a<sub>1</sub>, a<sub>2</sub>) ของสมการพหุนามอันดับสองที่ประดิษฐ์ขึ้น สามารถหาได้โดยการ นกัชุดลมการที่ (3.11)

### 3.1.2 การหาค่าจดตัดแกนตั้ง

การหาคำจุดตัดแกนตั้ง ณ ตำแหน่งที่ต้องการทราบค่าจากกราฟการตกตะกอนทำได้โดยการ ดร้างเส้นตรงซึ่งลากให้สัมผัสกับเส้นกราฟ ณ จุดที่สนใจ โดยในที่นี้จะประดิษฐ์ลมการเส้นตรงในรูป แบบของพังก์ขัน

$$
y = mx + b \tag{3.12}
$$

โดยที่ m และ b คือค่าสัมประสิทธิ์ที่แสดงค่าความขัน และค่าจุดตัดแกนตั้งตามลำดับ เนื่องจากได้มี การนำร้อมูลที่ได้จากการทดลองมาทำการหาค่าเจลี่ยเพื่อขจัดสัญญาณรบกวนโดยการสร้างสมการ พหุนามอันดับลอง ดังที่กล่าวแล้วข้างต้น ดังนั้นค่าความขันของเส้นตรงที่ลากผ่านจุดที่ต้องการทราบ ค่านี้ จะมีค่าเท่ากับค่าอนุพันธ์ของลมการพหุนามอันดับลองที่ได้ประดิษฐ์ขึ้น ณ ตำแหน่งที่ต้องการ หาค่า ดังนี้

$$
m = \frac{dy}{dx} = \frac{d}{dx}(a_0 + a_1x + a_2x^2)
$$
 (3.13)

2а.х  $(3.14)$ 

โดย a<sub>1</sub>, a<sub>2</sub> เป็นต้มประลิทธิ์ที่ได้จากขั้นตอนการประดิษฐ์สมการพหุนามอันดับสอง แทนค่าสมการที่ (3.14) ลงในสมการที่ (3.12) จะได้

$$
m = (a_1 + 2a_2x)x + b \qquad (3.15)
$$

จัดรูปลมการที่ (3.15) ใหม่ จะได้ลมการคำนวณหาค่าจุดตัดแกนตั้ง ดังนี้

$$
b = y - a_1 x - 2a_2 x^2 \qquad (3.16)
$$

ดังนั้นค่าจุดตัดแกนตั้งสามารถคำนวณได้โดยแทนค่าสัมประสิทธิ์ a<sub>1</sub>, a<sub>2</sub> ที่ได้จากขั้นตอนการ ประดิษฐ์สมการพหุนามอันดับสอง และค่าของร้อมูล ณ ตำแหน่งที่ต้องการทราบค่า (x, y) ลงในสม การที่ (3.16) การหาคำจุดตัดแกนตั้งโดยวิธีการลร้างเส้นสัมผัสผ่านจุดที่ต้องการทราบค่าโดยอาศัย ค่าล้มประสิทธิ์ที่ได้จากขั้นตอนการประดิษฐ์สมการพหุนามอันดับสองจะก่อให้เกิดชุดเส้นส้มผัส มาตรฐานเพียงชุดเดียวจากร้อมูลที่กำหนดมาให้

## 3.2 <u>การคำนวณการกระจายขนาดของอนุภาค</u>

การค้านวณการกระจายชนาดของอนูภาคทั้งการกระจายชนาดแบบสะสมและการกระจาย ชนาดแบบสัมพัทธ์จะทำการคำนวณตามวิธีที่กำหนดในเอกลารมาตรฐานอุตสาหกรรมชองประเทศ ญี่บุ๋น (JIS Z8820 และ JIS Z8822) ดังที่ได้อธิบายรายละเอียดในบทที่ 2 (ดูรายละเอียดในหัวร้อ 2.2.4) ในหัวข้อนี้จะกล่าวถึงสมการทางคณิตศาสตร์เพิ่มเติมบางสมการที่ใช้ในการคำนวณการ กระจายขนาดของอนุภาคของโปรแกรม AUTOCAL-JIS

## 3.2.1 สมการคำนวณขนาดอนุภาคใหญ่สุด

เนื่องจากสมการของสโตกล์นั้นใช้ได้เฉพาะกับการไหลในช่วงการไหลแบบชั้นๆ ที่ช้ามาก (slow laminar flow) เท่านั้น ดังนั้นขนาดของอนุภาคที่ใหญ่ที่สุดที่สามารถวัดได้จะถูกกำหนดโดยคำ เลขเรยโนลด์ โดย JIS Z 8820 กำหนดให้เลขเรยโนลด์มีค่าไม่เกิน 0.4 เพราะเมื่อค่าเลขเรยโนลด์เพิ่ม ขึ้น การเคลื่อนที่ของอนุภาคจะไม่เป็นการเคลื่อนที่แบบชั้นๆ อย่างสมบูรณ์ และลภาวะความปั่นป่วน ที่เกิดขึ้นทางด้านหลังของอนุภาคที่กำลังตกตะกอนจะทำให้อนุภาคตกตะกอนด้วยความเร็วที่ช้ากว่า ความเร็วที่ทำนายโดยสมการของสโตกส์

ลำหรับอนุภาคที่มีรูปร่างทรงกลม ขนาดเล้นผ่านศูนย์กลางของอนุภาคที่แท้จริงสามารถ คำนวณใต้จากความสัมพันธ์ระหว่างค่าสัมประสิทธิ์แรงเสียดทานกับค่าเลขเรยโนลด์ซึ่งสามารถเขียน เป็นสมการได้ดังนี้

$$
\frac{\pi}{6}(\rho_p - \rho_t)_{D\beta} = \frac{24 \pi D_b^2 \rho_t V_{\text{at}}^2}{Re_p 4 2}
$$
\n(3.17)

จากลมการค่าเลขเรยโนลด์สามารถจัดรูปใหม่ได้ดังนี้

$$
V_{st} = \frac{Re_p \mu}{\rho_r D_b^2}
$$
 (3.18)

ี แทนคำ ∨<sub>st</sub> ลงในลมการที่ (3.17) จะได้ลมการแสดงความสัมพันธ์ระหว่างค่าเลขเรยโนลด์กับขนาด เส้นผ่านศูนย์กลางของอนุภาค ดังนี้

$$
D_{\rho} = \left( \frac{18\mu^2 Re_{\rho}}{(\rho_{\rho} - \rho_{t})\rho_{t}g} \right)^{1/3}
$$
(3.19)

ิแทนค่า Re<sub>p</sub> = 0.4 ลงในสมการที่ (3.19) จะได้สมการค้านวณขนาดของอนุภาคที่ใหญ่ที่สุดที่ สามารถวัดได้อย่างถูกต้องโดยวิธีการตกตะกอน ดังนี้

$$
D_{\text{pmax}} = \left(\frac{7.2 \mu^2}{(\rho_{\text{p}} - \rho_{\text{f}})\rho_{\text{f}}g}\right)^{1/3} \cdot 10^6 \tag{3.20}
$$

ໂດຍ ขนาดอนุภาคใหญ่สุดที่สามารถวัดด้วยวิธีของสโตกส์ (ไมโครเมตร) คือ  $D_{\text{omax}}$ 

ยกตัวอย่างเช่นในกรณีการดกตะกอนของอนุภาคในดัวกลางที่เป็นน้ำที่อุณหภูมิห้อง (µ = 1 cp =  $0.001$  kg/m.s) คำ D<sub>omax</sub> จะเท่ากับ 90.2, 71.6, 62.6  $\mu$ m ล้าหรับอนุภาคที่มีความหนาแน่น 2000, 3000 และ 4000 กิโลกรัม/ลูกบาศก์เมตร ตามลำดับ ด้วยเหตุนี้ในกรณีที่ต้องการวัดตัวอย่างที่มี ขนาด D<sub>omax</sub> โตขึ้นจะต้องใช้ของเหลวที่มีความหนืดสูงขึ้น เช่นในกรณีของของเหลวคล้ายน้ำที่มีค่า  $\mu$  = 100 cp ค่า D<sub>omex</sub> จะเท่ากับ 1,944, 1543, 1348  $\mu$ m สำหรับอนุภาคที่มีความหนาแน่น 2000, 3000 และ 4000 กิโลกรัม/ลูกบาศก์เมตร ตามลำดับ

## 3.2.2 สมการคำนวณขนาดอนุภาคเล็กสุด

ขนาดอนุภาคเล็กสุดที่สามารถวัดได้จากวิธีการตกตะกอน คือ ขนาดของอนุภาคที่เล็กสุดที่ เคลื่อนที่เนื่องจากแรงโน้มถ่วงของโลกเพียงอย่างเดียว โดยไม่มีอิทธิพลของแพร่ (Brownian motion)

โดยทั่วไปขนาดอนุภาคเล็กลุดที่สามารถวัดได้จะขึ้นอยู่กับระยะเวลาที่อนุภาคจะต้องใช้ในการ ตกตะกอน เนื่องจากในการทดลองที่ต้องใช้เวลานานๆ มัก<mark>จะเกิดปรา</mark>กฏการณ์การพาตามธรรมชาติ อันเนื่องมาจากการเปลี่ยนแปลงอุณหภูมิอย่างไม่สม่ำเสมอของสารแขวนลอย ซึ่งอาจมีสาเหตุมา จากการเปลี่ยนแปลงอุณหภูมิของสิ่งแวดล้อม หรือเกิดจากการเปลี่ยนแปลงอุณหภูมิเนื่องจากการ ระเหยของตัวกลางจากผิวบน จากเหตุผลดังกล่าววิธีวิเคราะห์การกระจายขนาดของอนุภาคโดยวิธี การตกตะกอนโดยทั่วไปจึงมักใช้วัดขนาดของอนุภาคที่มีขนาดใหญ่กว่า 2 <sub>l</sub>um ขึ้นไป

โปรแกรม AUTOCAL-JIS จะคำนวณขนาดอนุภาคเล็กสุดจากคำเวลาสิ้นสุดของการทดลอง โดยอาศัยสมการดังนี้

$$
D_{\text{pmin}} = \sqrt{\frac{18\mu h}{(\rho_p - \rho_t)g t_{\text{final}}} \cdot 10^{12}}
$$
 (3.21)

ขนาดอนุภาคเล็กสุดของโปรแกรม AUTOCAL-JIS (ไมโครเมตร) โดย D<sub>omin</sub> คือ ี เวลาสิ้นสุดการทดลอง (วินาที)  $t_{\text{final}}$   $\vec{A}$ <sup> $\hat{B}$ </sup>

### 3.2.3 สมการคำนวณหาขนาดของอนุภาคที่ % oversize ที่กำหนด

เนื่องจากข้อมูลการกระจายขนาดของอนุภาคที่ได้จากการค้านวณวิเคราะห์ข้างต้นเป็นข้อมูล ที่มีความเที่ยงตรงลูง แต่จะมีข้อมูลเอพาะตำแหน่งในจำนวนจำกัดเท่านั้น ดังนั้นในงานวิทยานิพนธ์ ุฉบับนี้จะนำวิธีการประมาณค่าในช่วงเชิงเล้น (linear interpolation) มาใช้ในการประมาณค่าขนาด ของอนุภาค ณ ตำแหน่ง % oversize ที่ต้องการหาค่า กล่าวคือจะคำนวณหาขนาดของอนุภาคที่อยู่ ตามตำแหน่งต่างๆ นอกเหนือจากตำแหน่งที่ได้จากการคำนวณ โดยการนำข้อมูลตามตำแหน่งต่างๆ (discrete data points) มาสร้างเป็นกลุ่มของกราฟโดยใช้พึงก์ชันต่อเนื่อง (continuous function) ซึ่งพึงก์ขันที่เกิดขึ้นดังกล่าวไม่เพียงแต่จะบ่งบอกค่าตามตำแหน่งที่ได้จากการคำนวณเท่านั้น แต่จะ บอกคำ ณ จุดใดๆ ระหว่างตำแหน่งต่างๆ ด้วย ดังแลดงในรูปที่ 3.1

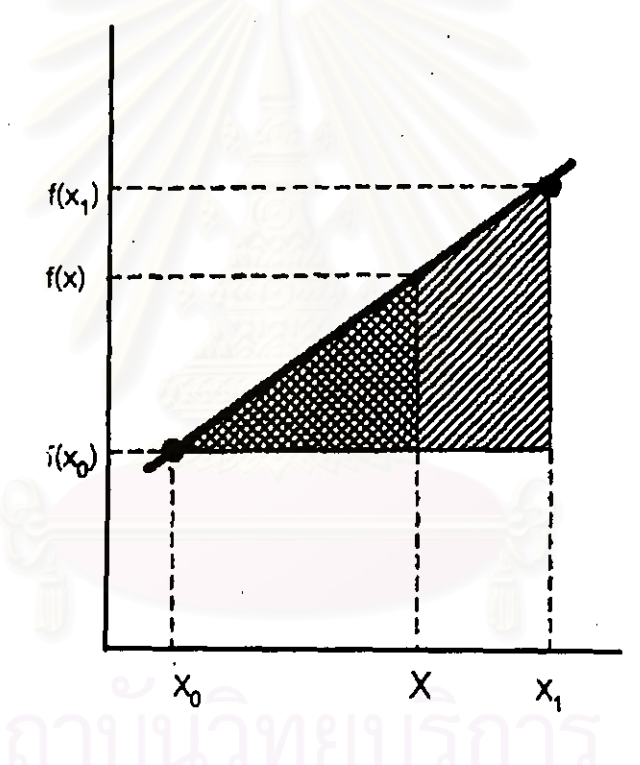

<u>รปที่ 3.1</u> การประมาณค่าในช่วงเชิงเล้นโดยการลร้างลามเหลี่ยมคล้าย

พึงก์ชันการประมาณค่าในช่วงเชิงเส้นลามารถประดิษฐ์ขึ้นมาได้ ดังนี้

$$
\frac{f(x)-f(x_0)}{x-x_0} = \frac{f(x_1)-f(x_0)}{x_1-x_0}
$$
 (3.22)

ิสมการที่ (3.22) สามารถจัดรูปใหม่ได้ดังนี้

$$
f(x) = f(x_0) + \frac{f(x_1) - f(x_0)}{x_1 - x_0}(x - x_0)
$$
 (3.23)

สมการที่ (3.23) คือ สูตรการประมาณค่าในช่วงเชิงเส้น (linear-interpolation formula)

## 3.3 <u>ขั้นตอนการทำงานของโปรแกรม</u>

โปรแกรมคำนวณการกระจายขนาดของอนุภาคโดยวิธีมาตรฐาน JIS (โปรแกรม AUTOCAL-JIS) เป็นโปรแกรมที่เขียนขึ้นโดยใช้ภาษาพ่อร์แทรน (Compaq Visual Fortran V6.1) ซึ่งการทำงาน ของโปรแกรมจะแบ่งออกเป็น 3 ขั้นตอน ดังนี้คือ

- ขั้นตอนการไส่ข้อมูล (Input operation)
- ขั้นตอนการประมวลผล (Computation)
- รั้นตอนการแลดงข้อมูล (Output operation)

## แต่ละขั้นตอนมีรายละเอียดดังนี้

### 3.3.1 ชั้นตอนการใส่ข้อมูล (Input operation)

ร้อมูลที่ต้องป้อนให้กับโปรแกรมเพื่อใช้ในการคำนวณการกระจ่ายขนาดของอนุภาคมีดังต่อไป

ส้

### ช้อมูลลำหรับหาค่าจุดตัดแกนตั้ง

- ระยะห่างของเวลาที่ใช้เก็บข้อมูลน้ำหนักแต่ละจุด (วินาที)
- จำนวนจุดของข้อมูลที่ใช้ประดิษฐ์ฟังก์ขันพหุนามอันดับสอง
- จำนวนจุดของข้อมูลที่จะย้อนกลับเพื่อนำมาประดิษฐ์พังก์ขันพหุนามอันดับลอง ขดถัดไป
- จำนวนจุดของผลลัพธ์ที่ต้องการหาค่า

#### ช้อมูลจำเพาะของการทดลอง

- ความหนาแน่นของอนุภาคตัวอย่าง (p., กิโลกรัม/ลูกบาศก์เมตร)
- (p. กิโลกรัม/ลูกบาศก์เมตร) ความหนาแน่นของตัวกลาง
- ความหนึ่ดของตัวกลาง (น. นิวตัน.วินาที/เมตร $^2$ )
- ระยะทางในการตกตะกอน (ความสูงจากจานรองถึงผิวของตัวกลาง) (เมตร)
- มวลของอนุภาคส่วนที่ไม่ตกตะกอน (ดูรายละเอียดในหัวข้อ 6.3.4) (กรัม)

#### หมายเหต

- 1. โดยปกติจะบันทึกข้อมูลออนไลน์ทุกวินาที แต่ผู้วิเคราะห์ลามารถสั่งไห้เก็บข้อมูล ทกกีวินาทีก็ได้ในการทำการทดลอง
- 2. เพื่อให้กา<del>ร</del>ฟิตเล้นกราฟการทดลองทำได้อย่างแม่นยำ และเพื่อขจัดลัญญาณรบ กวนออกจากข้อมูลอย่างมีประสิทธิภาพ การใส่จำนวนจุดข้อมูลที่ใช้ประดิษฐ์ พึงก์ชันพหุนามอันดับลอง จะต้องใส่ข้อมูลแยกกันสำหรับขุดข้อมูลแต่ละขุด (ดูราย ละเอียดในหัวข้อ 3.3.2)
- 3. จำนวนจุดของข้อมูลที่ใช้ประดิษฐ์พึงก์ขันพหุนามอันดับสองสามารถเลือกได้ตั้งแต่ จำนวน 4 จุด จนถึงจำนวนข้อมูลทั้งหมดของอนุภาคในส่วนนั้น
- 4. โดยปกติช้อมูลในส่วนแรกที่ได้จากการแบ่งข้อมูลการทดลองออกเป็น 3 ส่วน (ดูรายละเอียดในหัวข้อ 3.3.2) จะเป็นข้อมูลที่มีการเปลี่ยนแปลงของค่าน้ำหนักของ อนุภาคที่ตกดะกอนลงบนจานรับน้ำหนักอย่างรวดเร็ว และเป็นข้อมูลที่มีลัญญาณ รบกวน (noise) น้อย ดังนั้นการประดิษฐ์พึงก์ขันพหุนามของข้อมูลส่วนนี้จะใช้ จำนวนจุดของข้อมูลไม่มากนัก ขึ้นอยู่กับจำนวนจุดของข้อมูลที่มี แต่โดยทั่วไปมักมี ค่าไม่เกิน 1000 จุด ส่วนข้อมูลในส่วนที่ลองเป็นข้อมูลที่มีลักษณะการเปลี่ยน แปลงที่ไม่เร็วมากและมีแนวโน้มที่จะคงที่ ดังนั้นในการประดิษฐ์พึงก์ขันพหุนาม ของข้อมูลส่วนนี้จะไข้จำนวนข้อมูลมากกว่าข้อมูลในส่วนแรก โดยขึ้นอยู่กับจำนวน จุดของข้อมูลที่มี แต่ไม่เกิน 2000 จุด ลำหรับข้อมูลส่วนลุดท้ายเป็นข้อมูลที่มีการ เปลี่ยนแปลงอย่างช้ามาก และมีจำนวนมากที่สุด ข้อมูลในส่วนนี้มักจะเป็นข้อมูลที่ มีลัญญาณรบกวนประกอบอยู่ ดังนั้นในการประดิษฐ์พังก์ชันพหุนามจึงต้องใช้ข้อ มูลจำนวนที่มากพอที่จะสามารถขจัดลัญญาณรบกวนออกไป ซึ่งโดยทั่วไปจะมีค่า ไม่เกิน 5000 จุด
- 5. เพื่อให้การฟิตเล้นกราฟในแต่ละช่วงมีการเชื่อมต่อกันอย่างราบรื่นจึงมีการใช้จุดข้อ มูลจำนวนหนึ่งที่ซ้ำกัน (overlap) ระหว่างช่วงปัจจุบันและช่วงก่อน ซึ่งเรียกว่าจุด ข้อมูลที่จะย้อนกลับ จากการทดลองแบบสุ่ม (trials and errors) ในเงื่อนไขต่างๆ พบว่าจำนวนจุดช้อมูลย้อนกลับควรเป็นประมาณ 50 % ของจำนวนช้อมูลที่ไข้ใน การประดิษฐ์พึงก์ขันพหุนามในแต่ละช่วง
- 6. จำนวนจุดของข้อมูลที่จะย้อนกลับสามารถเลือกได้ตั้งแต่จำนวนศูนย์จุด จนถึง จำนวน 80% ของข้อมูลที่**ไ**ข้ประดิษฐ์ฟังก์ขันพหุนาม
- 7. จำนวนจุดของผลลัพธ์ที่ต้องการประมวลคำและสามารถป้อนให้กับโปรแกรม AUTOCAL-JIS จะมีค่าอยู่ระหว่าง 10 - 30 จุด แต่จากการทดลองในเงื่อนไขต่างๆ พบว่าจ<mark>ำนวนจุดของผลลัพธ์ที่เหมาะสมควรใช้ประ</mark>มาณ 20 จุด เพราะการกำหนด จำนวนจุดของผลลัพธ์มากกว่านี้อาจจะก่อให้เกิดการแกว่งตัวของพังก์ขันการ กระจายขนาดและค่าการกระจายขนาดแบบสะสมที่คำนวณได้

## 3.3.2 ขั้นตอนการประมว<mark>ล</mark>ผล

เมื่อใส่ข้อมูลล้ำหรับการหาค่าจุดตัดแกนตั้ง และข้อมูลจำเพาะของการทดลองเรียบร้อย แล้ว ขั้นตอนต่อไปโปรแกรมจะเริ่มทำการประมวลผลเพื่อคำนวณการกระจายขนาดของอนุภาคขึ่งมี ชั้นตอนต่างๆ ดังต่อไปนี้

## ้ขั้นตอนที่ 1 การตรวจสอบข้อมูลในแฟ้มข้อมูล

ขั้นตอนนี้โปรแกรมจะนับจำนวนข้อมูลการทดลองทั้งหมดที่เก็บอยู่ในแฟ้มข้อมูล พร้อม ทั้งตรวจสอบหาความผิดพลาดที่อาจเกิดขึ้นกับข้อมูลในแฟ้มข้อมูล เพราะในการทำการทดลองจะทำ การบันทึกข้อมูลน้ำหนักรวมที่ขั่งได้ตามเวลาแบบ on-line ซึ่งการบันทึกข้อมูลจำนวนมากๆ แบบ online อาจเกิดความผิดพลาดขึ้นระหว่างการบันทึกร้อมูลได้ ต่อจากนั้นโปรแกรมจะทำการคำนวณค่า น้ำหนักสุทธิของอนุภาคที่สะสมอยู่บนจานรับน้ำหนัก โดยการลบค่าน้ำหนักรวมเมื่อเริ่มทำการเก็บ ข้อมูล (เวลา t = 0) ออกจากค่าน้ำหนักรวม ณ เวลา t ใดๆ หลังจากเริ่มเก็บข้อมูล

## ขั้นตอนที่ 2 การประดิษฐ์ฟังก์ขันพหุนามอันดับลอง

ในการประดิษฐ์ฟังก์ขันพหุนามอันดับสอง โปรแกรมจะแบ่งข้อมูลการทดลองทั้งหมด ออกเป็น 3 ส่วน โดยใช้ปริมาณน้ำหนักของอนุภาคที่สะลมบนจานรับน้ำหนักเป็นเกณฑ์ในการแบ่ง รูปที่ 3.2 แสดงตัวอย่างการแบ่งข้อมูลการทดลองออกเป็น 3 ส่วนตามค่าน้ำหนักที่กำหนดให้ (ค่า มาตรฐานของโปรแกรมคือ 80 และ 96 เปอร์เข็นต์) โดยข้อมูลในส่วนแรกจะประกอบด้วยข้อมูลตั้งแต่ เริ่มการทดลองจนถึงข้อมูลที่มีค่าน้ำหนักเป็น 80 เปอร์เข็นต์ของน้ำหนักของอนุภาคทั้งหมดที่ดก ตะกอนบนจานรับน้ำหนัก ข้อมูลส่วนที่สองจะประกอบด้วยข้อมูลที่มีค่าน้ำหนักของอนุภาคอยู่ ระหว่าง 80 ถึง 96 เปอร์เข็นต์ และข้อมูลในส่วนลุดท้ายจะประกอบด้วยข้อมูลทั้งหมดที่มีค่าน้ำหนัก มากกว่า 96 เปอร์เข็นต์ของน้ำหนักของอนุภาคทั้งหมดที่ตกตะกอนบนจานรับน้ำหนัก

#### **MHJELMA**

ในกรณีที่อนุภาคตัวอย่างมีลักษณะการกระจายขนาดแบบกว้างมาก ให้เปลี่ยนเกณฑ์ น้ำหนักที่ไข้ในการแบ่งข้อมูลจาก 0.8/0.96 เป็น 0.6/0.8 จะทำให้ลามารถฟิตเส้นกราฟได้ อย่างมีประสิทธิภาพมากขึ้น

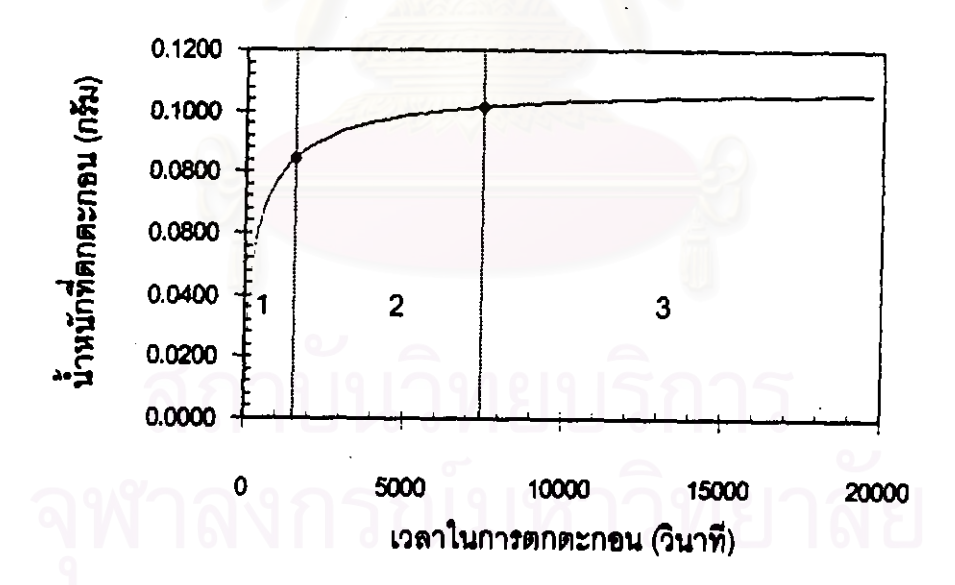

รูปที่ 3.2 ตัวอย่างการแบ่งร้อมูลการทดลองออกเป็น 3 ส่วนหลัก โดยใช้ปริมาณน้ำหนักของ อนุภาคที่สะลมบนจานรับน้ำหนักเป็นเกณฑ์ในการแบ่ง

ต่อจากนั้นโปรแกรมจะทำการประดิษฐ์พึงก์ขันพหุนามอันดับลองระหว่างข้อมูลน้ำหนักของ อนุภาคที่ตกตะกอน (y) กับข้อมูลเวลาในการตกตะกอน (x) โดยโปรแกรมจะทำการแบ่งข้อมูลใน 3 ส่วนหลักที่แบ่งในตอนต้นออกเป็นช่วงสั้นๆ ตามจำนวนจุดของข้อมูลที่กำหนดมาให้ และทำการ ประดิษฐ์พังก์ชันพหุนามอันดับลองของข้อมูลแต่ละชุด โดยอาศัยระเบียบวิธีการกำจัดแบบเกาส์ที่ใช้ ร่วมกับเทคนิคการเลือกตัวหลัก (pivoting) ในการแก้ลมการที่ (3.11) เพื่อหาสัมประสิทธิ์ที่ไม่รู้ค่า a<sub>n</sub>. a.. a, หลังจากนั้นโปรแกรมจะทำการประดิษฐ์ลมการพหุนามอันดับลองของข้อมูลขุดถัดไป โดยจะมี การนำข้อมูลของชุดข้อมูลชุดเดิมจำนวนหนึ่งมาเป็นส่วนประกอบของชุดข้อมูลชุดถัดไป เพื่อเสริม ความเข้าใจ จะอธิบายโดยยกตัวอย่างให้ดู ตัวอย่างในรูปที่ 3.3 เป็นการสร้างพึงก์ขันพหุนามอันดับ ลองของข้อมูลส่วนหนึ่งที่ประกอบด้วยข้อมูลทั้งสิ้นจำนวน 34 ข้อมูล โดยกำหนดให้ขุดข้อมูลแต่ละ ชุดประกอบด้วยร้อมูลจำนวน 10 ร้อมูล และกำหนดให้ใช้ร้อมูลของชุดร้อมูลที่อยู่ด้านหน้าจำนวน 4 ร้อมูล ในการสร้างขุดร้อมูลขุดถัดไป จากร้อกำหนดร้างต้น ร้อมูล 1 ส่วนของร้อมูลตัวอย่างที่ กำหนดมาให้จะลามารถประดิษฐ์ฟังก์ขันพหุนามอันดับลองได้จำนวน 5 ฟังก์ขัน

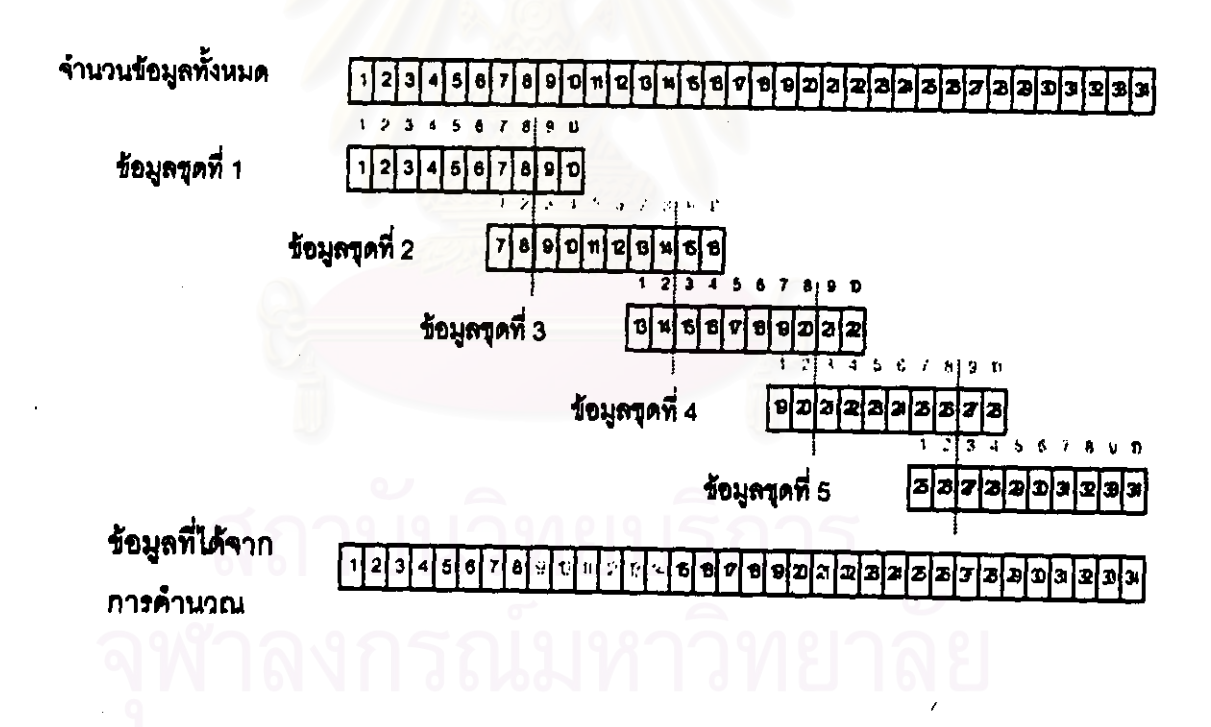

<u>รูปที่ 3.3</u> ตัวอย่างการลร้างขุดร้อมูลย่อยเพื่อไร้ในการประดิษฐ์พึงก์ขันพนุนามอันดับสอง

ชั้นตอนที่ 3 การหาค่าจุดตัดแกนตั้ง

คำน้ำหนักของอนุภาคที่มีขนาดเส้นผ่านศูนย์กลางใหญ่กว่าขนาดเส้นผ่านศูนย์กลาง ของลโตกล์ ที่ละลมบนจานรับน้ำหนัก ณ เวลา t ใดๆ สามารถคำนวณจากสมการที่ (3.16) เพราะค่า น้ำหนักของอนุภาคที่สะสมบนจานรับน้ำหนัก ณ เวลาใดๆ (ค่า y) และค่าเวลาในการตกตะกอน (ค่า x) เป็นค่าที่ได้จากการทดล<sub>ั</sub>อง ส่วนส้มประสิทธิ์ a<sub>n</sub> a<sub>2</sub> เป็นค่าส้มประสิทธิ์ของสมการพบุนามอันดับ สองที่ประดิษฐ์ขึ้นลำหรับข้อมูล ณ จุดนั้น ดังนั้นเราจึงสามารถหาค่าน้ำหนักของอนุภาคที่มีขนาด เส้นผ่านศูนย์กลางใหญ่กว่าขนาดเส้นผ่านศูนย์กลางของสโตกส์ ที่สะสมบนจานรับน้ำหนัก ณ เวลา เ ใดๆ ได้โดยการแทนคำต่างๆ ลงในลมการที่ (3.16)

ชั้นตอนที่ 4 การคำนวณการกระจายขนาดของอนุภาค

ในการค้านวณการกระจายชนาดแบบสะสมของอนุภาค โปรแกรมจะหาคำมวลของ อนุภาคทั้งหมดที่สะลมบนจานรับน้ำหนักจากชุดของข้อมูลจุดตัดแกนตั้งที่คำนวณได้จากขั้นตอนที่ 3 พร้อมทั้งคำนวณคำขนาดของอนุภาคใหญ่สุด (D<sub>omax</sub>) และค่าขนาดของอนุภาคเล้กสุด (D<sub>omin</sub>) จาก สมการที่ (3.20) และสมการที่ (3.21)เพื่อนำค่าที่ได้มาใช้คำนวณการกระจายขนาดของอนุภาค โดย โปรแกรมจะคำนวณการกระจายขนาดของอนุภาคตามวิธีที่กำหนดในเอกสารมาตรฐานอุตสาหกรรม ของประเทศญี่ปุ่น (ดูรายละเอียดในหัวร้อ 2.2.4)

โปรแกรม AUTOCAL- JIS จะมีการคำนวณ 2 แบบให้เลือก คือ การคำนวณลำหรับ การแสดงผลด้วยกราฟโดยใช้สเกสปกติ และการคำนวณสำหรับการแสดงผลด้วยกราฟโดยใช้สเกล ล็อก ซึ่งการคำนวณทั้งสองแบบจะใช้สูตรในการคำนวณที่แตกต่างกัน (ดูหัวร้อ 2.2.4)

หลังจากโปรแกรมทำการคำนวณการกระจายขนาดของอนุภาคตามวิธีมาตรฐาน JIS เสร็จสิ้น ขั้นต่อไปโปรแกรมจะคำนวณค่าเส้นผ่านศูนย์กลางมัธยฐาน (D<sub>p50</sub>) และค่าขนาดของ อนุภาค ณ ตำแหน่ง %oversize ที่กำหนดโดยใช้ระเบียบวิธีการประมาณค่าในช่วงเชิงเส้น โดยอาคัย สมการที่ (3.23) พร้อมทั้งคำนวณค่าเบี่ยงเบนมาตรฐานของขนาดอนุภาค

3.3.3 ขั้นตอนการแสดงข้อมูล (Output operation)

เมื่อขั้นตอนการประมวลผลเสร็จสิ้นจะได้ข้อมูลทั้งหมด ซึ่งประกอบด้วยข้อมูลการกระจาย ขนาดของอนุภาคแบบละลมและแบบสัมพัทธ์ ลำหรับการแสดงผลโดยใช้สเกลปกติ และลำหรับการ แลดงผลโดยใช้สเกลล็อก พร้อมทั้งค่าเส้นผ่านศูนย์กลางมัธยฐาน, ข้อมูลขนาดของอนุภาคที่ % oversize ที่กำหนด และเบี่ยงเบนมาตรฐานของขนาดอนุภาค

เมื่อนำข้อมูลการกระจายขนาดของอนุภาคมาพิจารณาหรือเขียนเป็นกราฟโดยใช้โปรแกรม EXCEL ก็จะได้กราฟการกระจายขนาดของอนุภาค ทั้งกราฟแบบสะสมและกราฟแบบสัมพัทธ์ ซึ่งมี ประโยชน์อย่างมากในการแสดงผลการกระจายขนาดของอนุภาคตัวอย่าง นอกจากนี้ยังสามารถ บันทึกผลการคำนวณทั้งหมดลงในแฟ้มร้อมูลเพื่อเพิ่มความสะดวกในการตรวจสอบ และการนำร้อ มูลมาใช้งานภายหลัง

ในการนำข้อมูลที่ได้จากการประมวลผลมาเขียนเป็นกราฟด้วยโปรแกรม EXCEL จะกำหนด ให้แกนนอนแลดงค่าขนาดของอนุภาค ส่วนแกนตั้งเป็นค่าการกระจายขนาด ล้ำหรับในกรณีการ แสดงผลโดยใช้สเกลล็อกจะต้องสั่งให้โปรแกรม EXCEL ก้าหนดให้แกนนอนเป็นสเกลแบบล็อก

ชั้นตอนการประมวลผลของโปรแ<mark>กรมคำนวณการกระจ</mark>ายขนาดของอนุภาคโดยวิธีมาตรฐาน JIS (โปรแกรม AUTOCAL:~JIS) สามารถแสดงวิธีการทำงานอย่างง่ายได้ดังรูปที่ 3.4

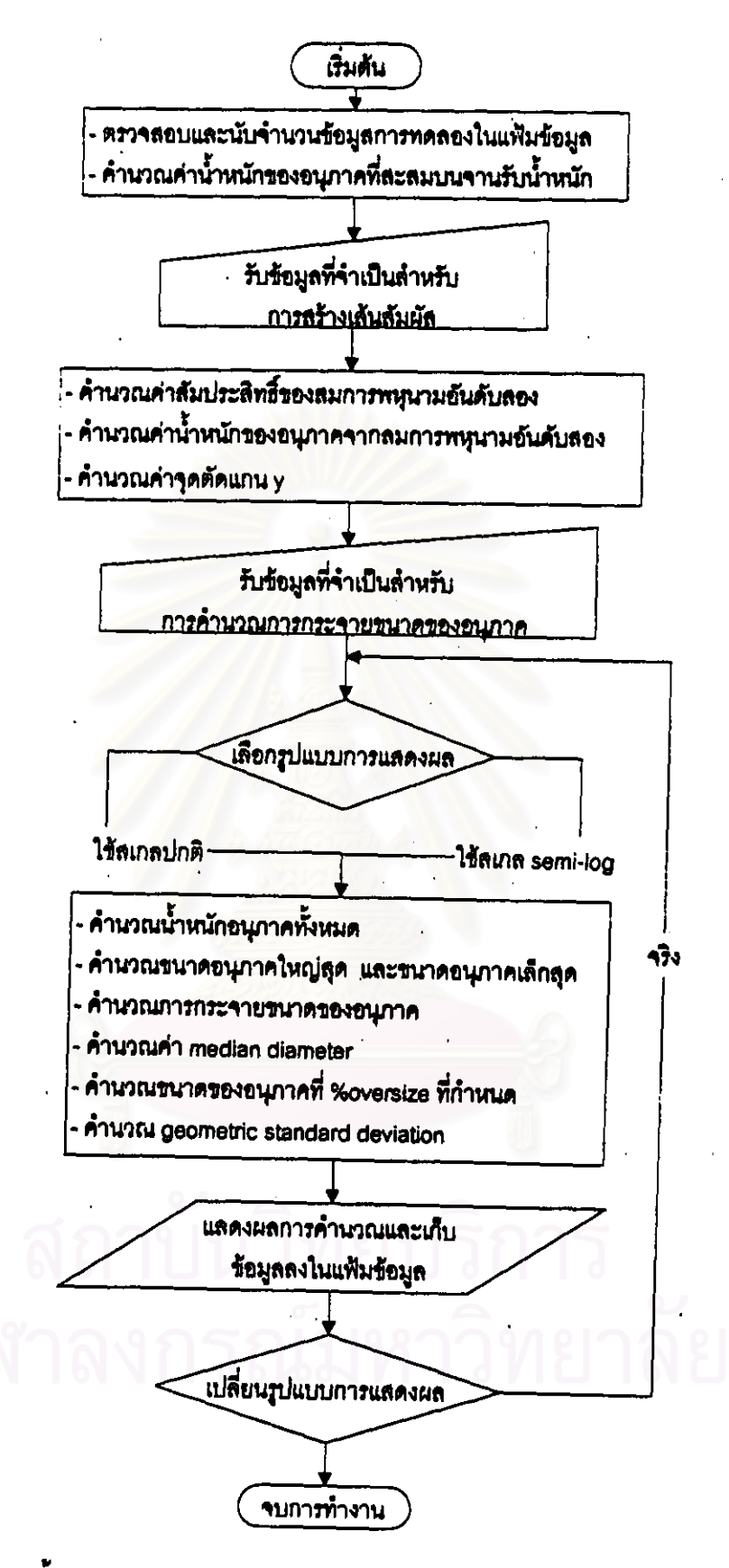

<u>รูปที่ 3.4</u> ผังแดดงขั้นตอนอย่างง่ายของการประมวลผลของโปรแกรมคำนวณการกระจายขนาดของ อนุภาคโดยวิธีมาตรฐาน JIS (โปรแกรม AUTOCAL-JIS)

### 3.4 การทดสอบความถูกต้องของโปรแกรม และผลที่ได้รับ

การทดสอบความถูกต้องของโปรแกรมทำโดยการเปรียบเทียบคำการกระจายขนาดของ อนุภาคที่ได้จากการประมวลผลของโปรแกรมโดยใช้ข้อมูลการทดลองวัดขนาดของอนุภาคมาตรฐาน กับข้อการกระจายขนาดจากเอกลารอ้างอิง ที่ได้ทดลองเอง ผลการทดลอบความถูกต้องของ โปรแกรมในการค้านวณการกระจายขนาดของอนุภาคจะนำเลนอในบทที่ ในหัวรักนี้จะแลดง  $\ddot{\mathbf{6}}$ เฉพาะผลการเปรียบเทียบค่าน้ำหนักของอนุภาคที่ละลมบนจานรับน้ำหนัก ณ เวลาใดๆ ที่ได้จากการ ประมาณค่าในขั้นตอนการประดิษฐ์พึงก์ขันพหุนามอันดับสองของโปรแกรม กับข้อมูลการทดลองเท่า งั้น

## 3.4.1 เปรียบเทียบผลการประมาณค่าน้ำหนักของอนุภาคที่สะสมบนจานรับน้ำหนัก ณ เวลา ใด ๆ ที่ได้จากการประมวลผลโดยโปรแกรม กับข้อมูลการทดลอง

จากที่ได้กล่าวมาแล้วว่าโปรแกรมคำนวณการกระจายขนาดของอนุภาคโตยวิธีมาตรฐาน JIS จะหาค่าน้ำหนักของอนุภา<mark>ค</mark>ทั้งหมดที่มีขนาดเส้นผ่านศูนย์กลางใหญ่กว่าขนาดเส้นผ่านศูนย์ของ ลโตกล์ ณ เวลาใดๆ โดยการลร้างเส้นล้มผัลผ่านข้อมูล ณ ตำแหน่งที่ต้องการหาค่ามาตัดกับแกนตั้ง ค่าความขันของเส้นสัมผัสที่สร้างขึ้นคือค่าอนุพันธ์ของสมการพหุนามอันดับสองที่สร้างขึ้นลำหรับขุด ร้อมูลที่มีร้อมูล ณ ตำแหน่งที่ต้องการหาค่าประกอบอยู่ ต่อจากนั้นจึงนำค่าจุดตัดแกนตั้งที่ได้ไป ล้านวณหาการกระจายขนาดของอนูภาคต่อไป

จากขั้นตอนการทำงานของโปรแกรมดังกล่าว จะเห็นได้ว่าขั้นตอนการประดิษฐ์ลมการพหุนาม ้อันดับสองเป็นขั้นตอนที่มีความลำคัญอย่างมากของโปรแกรม เพราะสมการพหุนามอันดับลองที่ ประดิษฐ์ขึ้นจะมีผลต่อความถูกต้องของค่าการกระจายขนาดของอนุภาคที่คำนวณได้ ดังนั้นในหัวข้อ นี้จะแลดงการเปรียบเทียบผลการประมาณค่าน้ำหนักของอนุภาคที่ละลมบนจานรับน้ำหนัก ณ เวลา ไดๆ ที่คำนวณได้จากขั้นตอนการประดิษฐ์ฟังก์ขันพหุนามอันดับลองของโปรแกรม กับข้อมูลการ ทดลองจริง (ดูรายละเอียดการทดลองในบทที่ 6) โดยใช้เกณฑ์ในการประดิษฐ์ลมภารพหุนามอันดับ สองสำหรับร้อมูลแต่ละชุด ดังแลดงในตารางที่ 3.1

43

# <u>ตารางที่ 3.1</u> เกณฑ์ที่ใช้ในการประดิษฐ์ชุดของสมการหนุนามอันดับสองของโปรแกรมคำนวณการกระจายขนาดของอนุภาค โดยวิธีมาตรฐาน JIS ลำหรับร้อมูลการทดลองแต่ละขุด

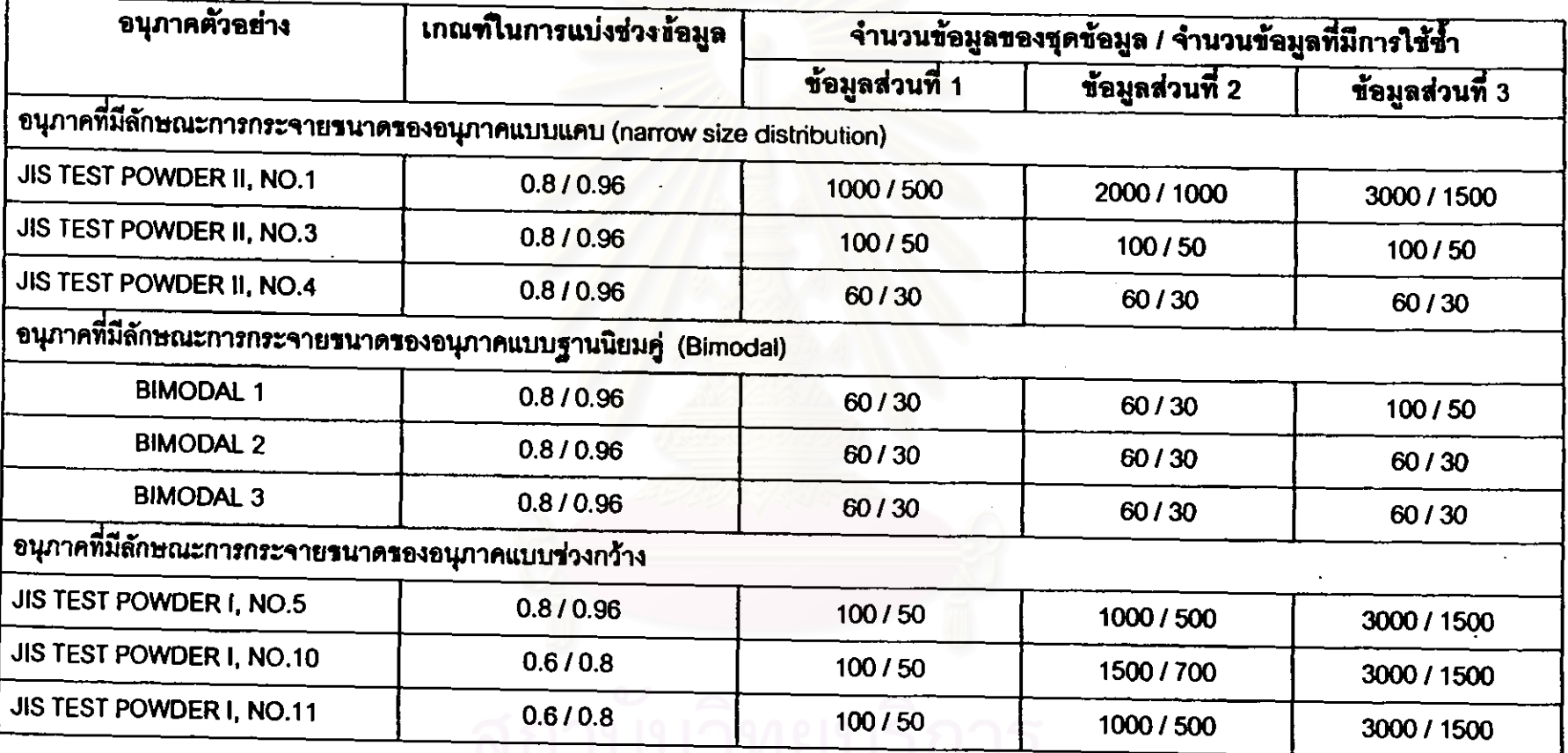

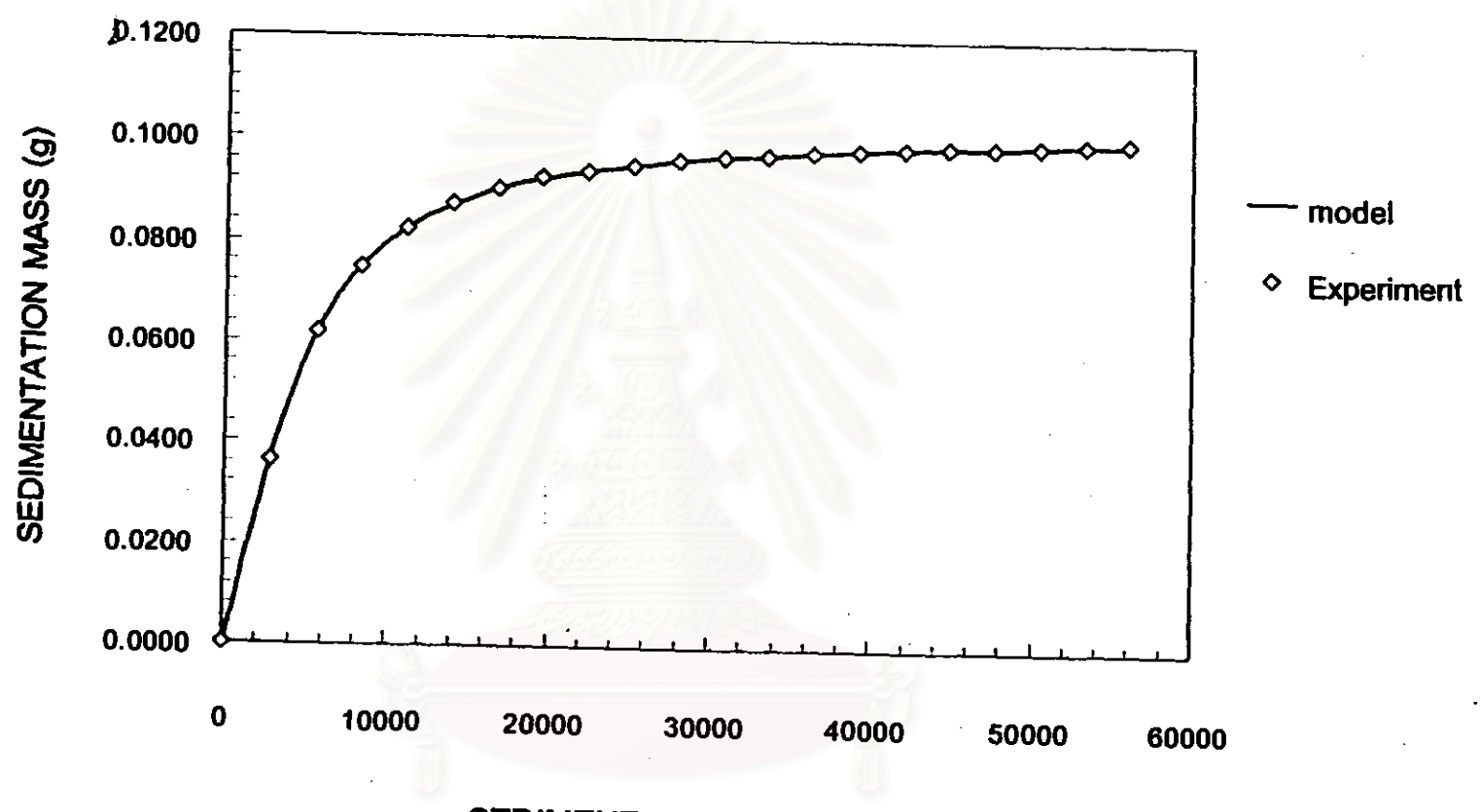

รูปที่ 3,5 ผลการเปรียบเทียบผลการประมาณค่าน้ำหนักรองอนุภาคที่สะสมบนจานรับน้ำหนัก ณ เวลาใดๆ ที่คำนวณได้โดยโปรแกรม AUTOCAL-JIS กับร้อมูลการทดลองวัดรนาดรองอนุภาคโดยวิธีการตกตะกอนรองอนุภาค JIS TEST POWDER II, No.1

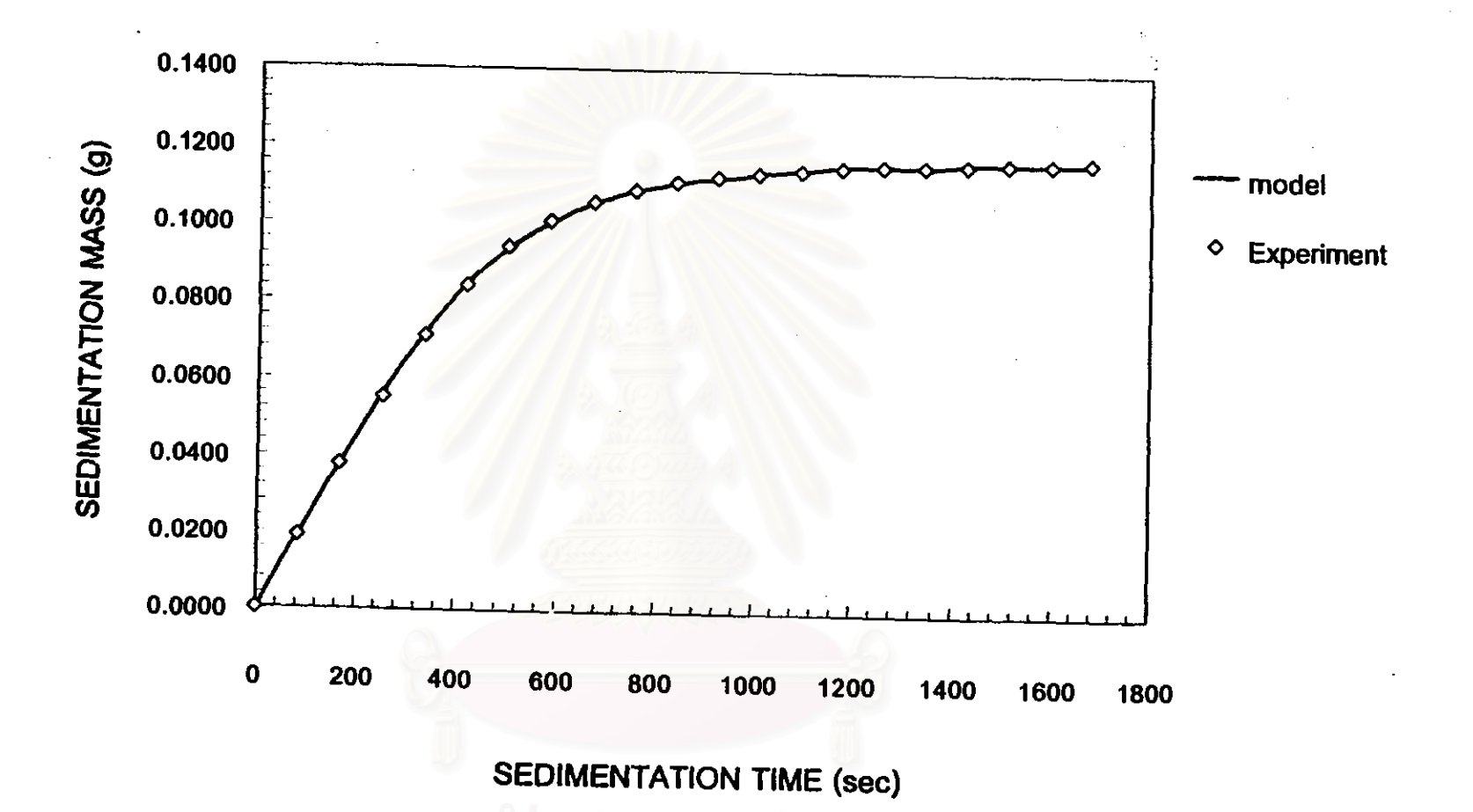

<u>รูปที่ 3,6</u> ผลการเปรียบเทียบผลการประมาณค่าน้ำหนักรองอนุภาคที่สะสมบนจานรับน้ำหนัก ณ เวลาใดๆ ที่คำนวณได้โดยโปรแกรม AUTOCAL-JIS กับข้อมูลการทดลองวัดขนาดของอนุภาคโดยวิธีการตกตะกอนของอนุภาค JIS TEST POWDER II, No.3

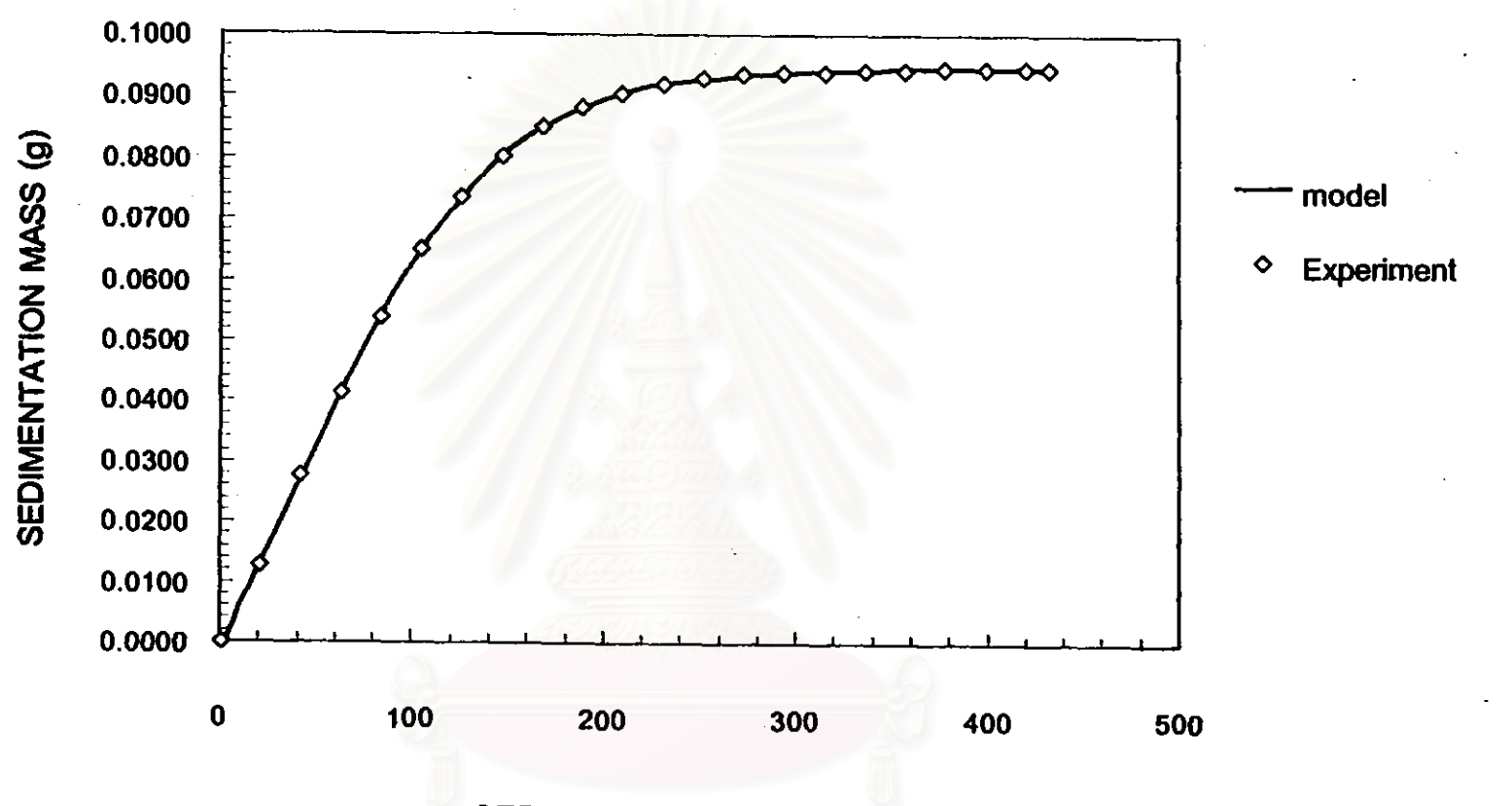

<u>รูปที่ 3.7</u> ผลการเปรียบเทียบผลการประมาณคำน้ำหนักของอนุภาคที่สะสมบนจานรับน้ำหนัก ณ เวลา<mark>โดๆ ที่คำนวณได้โดยโป</mark>รแกรม AUTOCAL-JIS กับร้อมูลการทดลองวัดขนาดของอนุภาคโดยวิธีการตกตะกอนของอนุภาค JIS TEST POWDER II, No.4

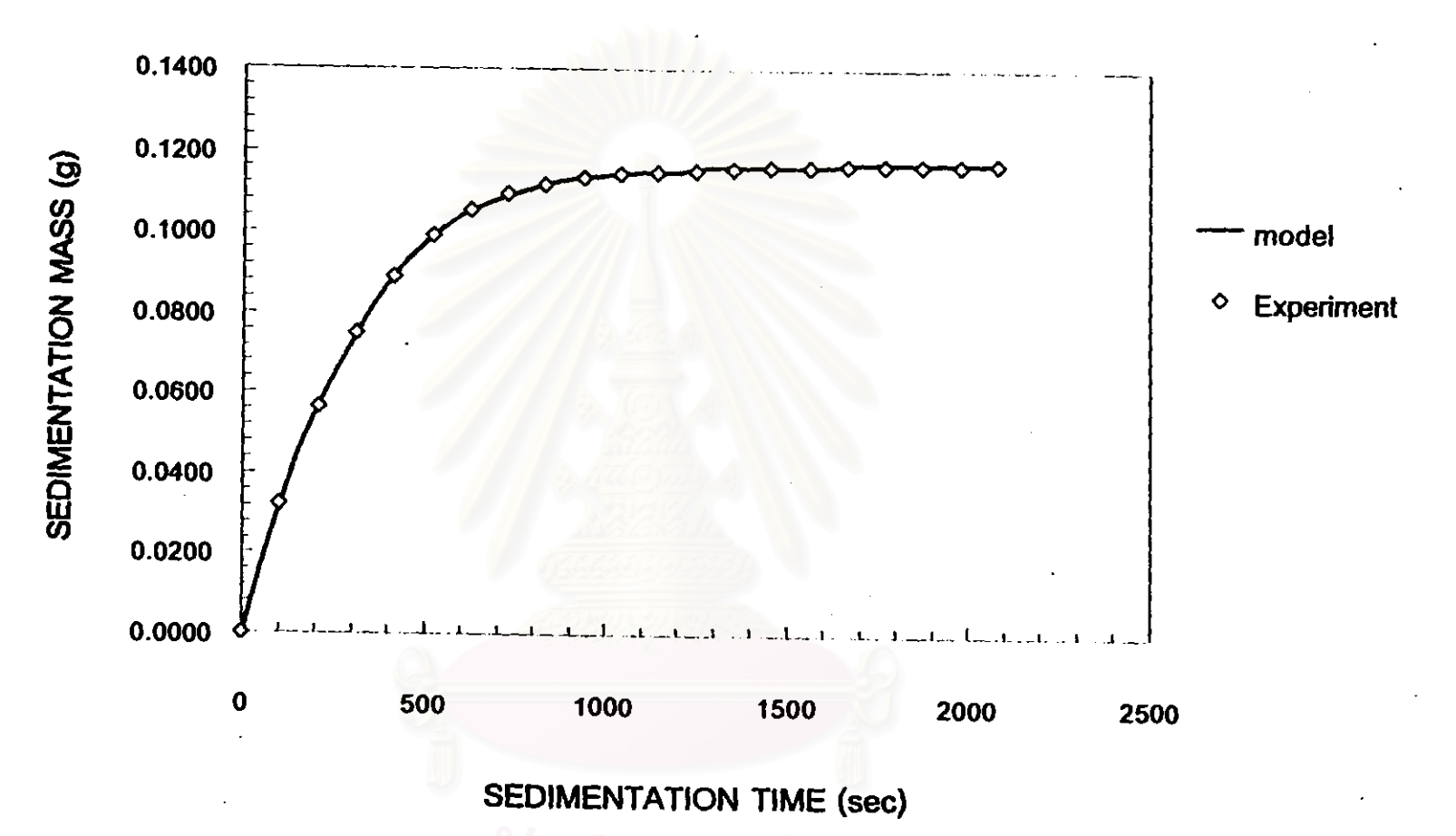

<u>รูปที่ 3.8</u> ผลการเปรียบเทียบผลการประมาณค่าน้ำหนักของอนุภาคที่สะสมบนจานรับน้ำหนัก ณ เวลาใดๆ ที่คำนวณได้โดย โปรแกรม AUTOCAL-JIS กับร้อมูลการทดลองวัดขนาดของอนุภาคโดยวิธีการตกตะกอนของอนุภาค BIMODAL 1

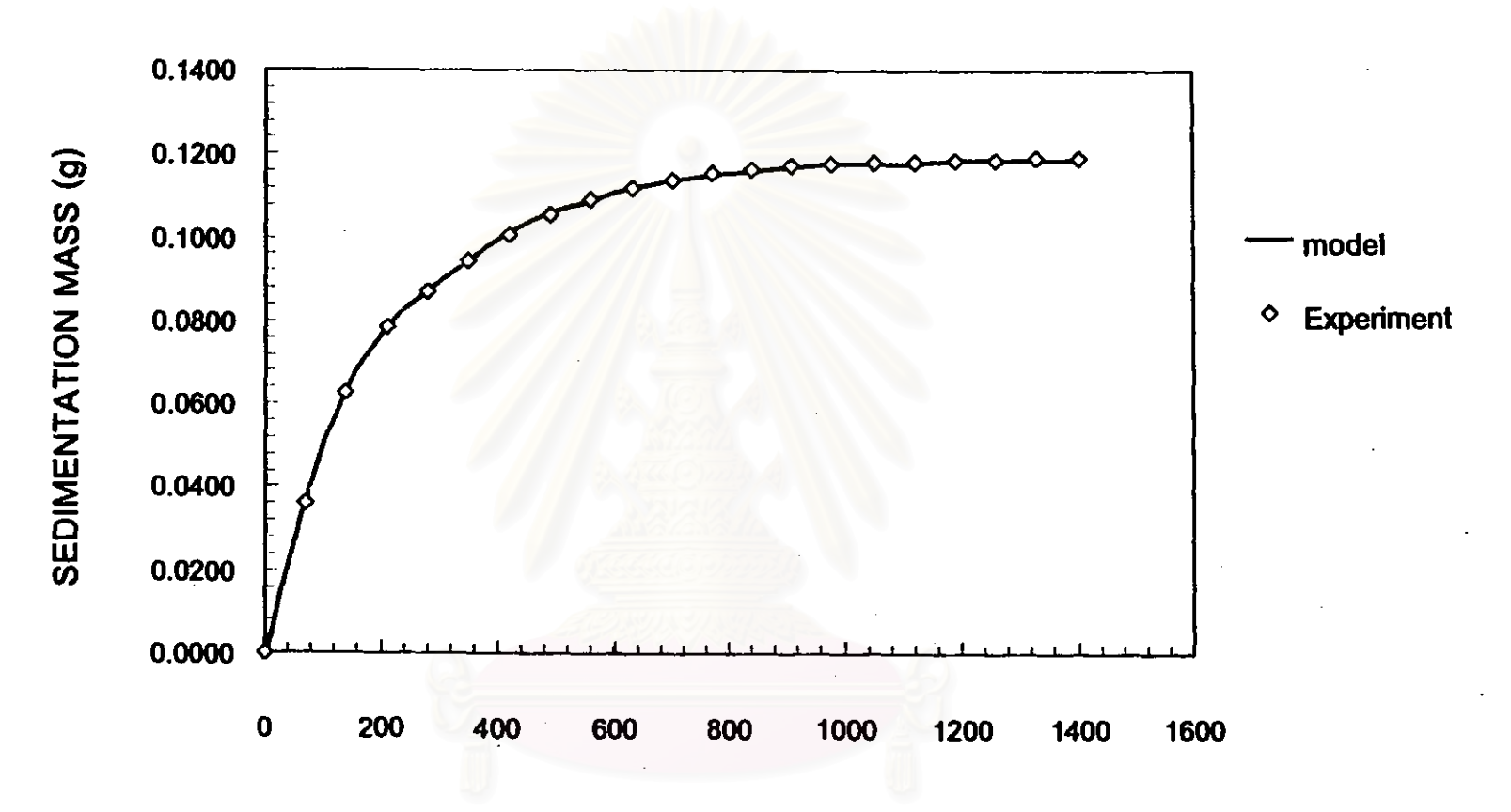

<u>รูปที่ 3.9</u> ผลการเปรียบเทียบผลการประมาณคำน้ำหนักของอนุภาคที่สะสมบนจานรับน้ำหนัก ณ เวลาใดๆ ที่คำนวณได้โดย โปรแกรม AUTOCAL-JIS กับร้อมูลการทดลองวัดขนาดของอนุภาคโดยวิธีการตกตะกอนของอนุภาค BIMODAL 2

 $\frac{4}{5}$ 

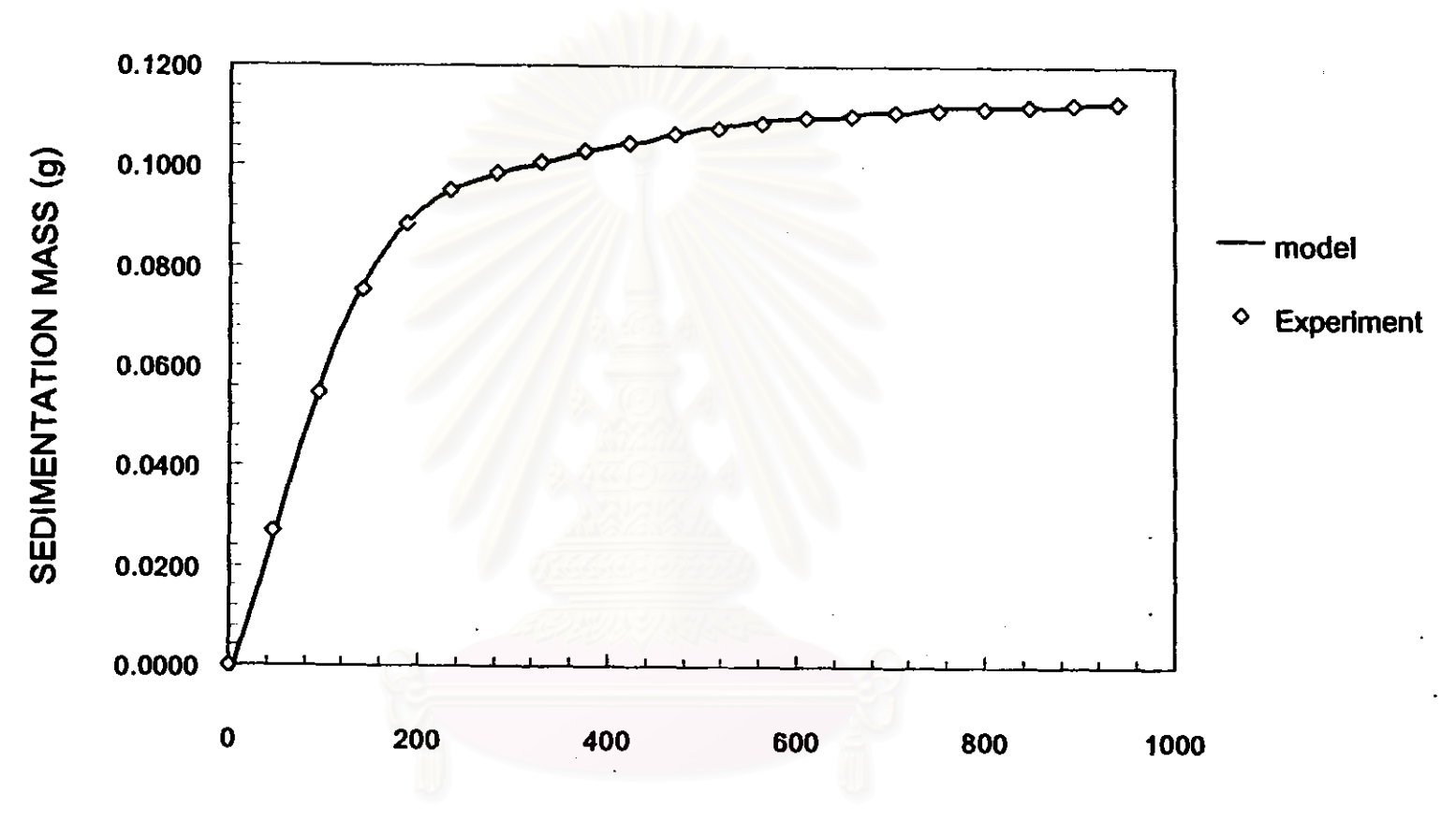

<u>รูปที่ 3.10</u> ผลการเปรียบเทียบผลการประมาณค่าน้ำหนักของอนุภาคที่สะสมบนจานรับน้ำหนัก ณ เวลาใดๆ ที่คำนวณได้โดย โปรแกรม AUTOCAL-JIS กับร้อมูลการทดลองวัดรนาดรองอนุภาคโดยวิธีการตกตะกอนรองอนุภาค BIMODAL 3

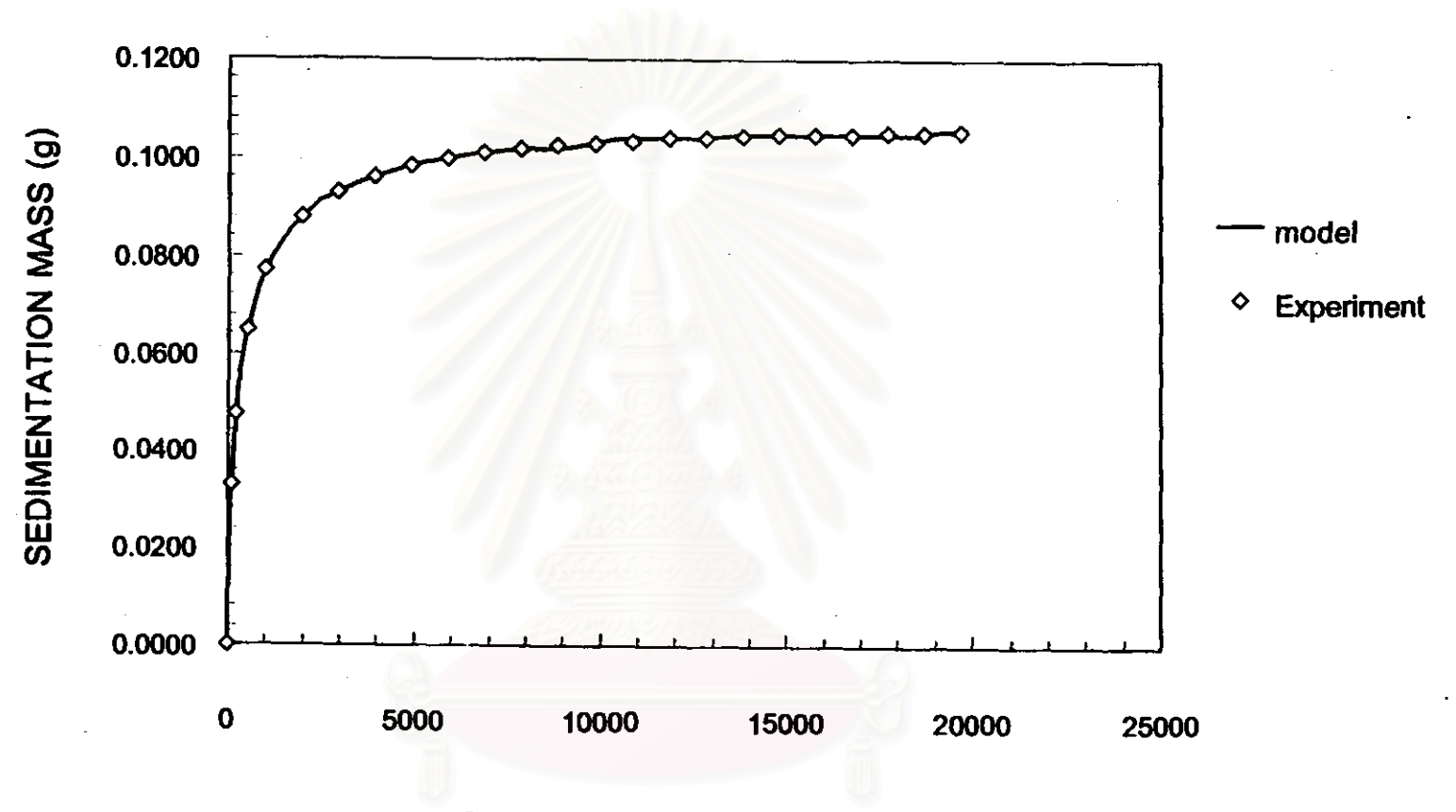

<u>รูปที่ 3.11</u> ผลการเปรียบเทียบผลการประมาณค่าน้ำหนักของอนุภาคที่สะสมบนจานรับน้ำหนัก ณ เวลาใดๆ ที่คำนวณได้โดยโปรแกรม AUTOCAL-JIS กับข้อมูลการทดลองวัดขนาดของอนุภาคโดยวิธีการตกตะกอนของอนุภาค JIS TEST POWDER I, No.5

ဖွာ

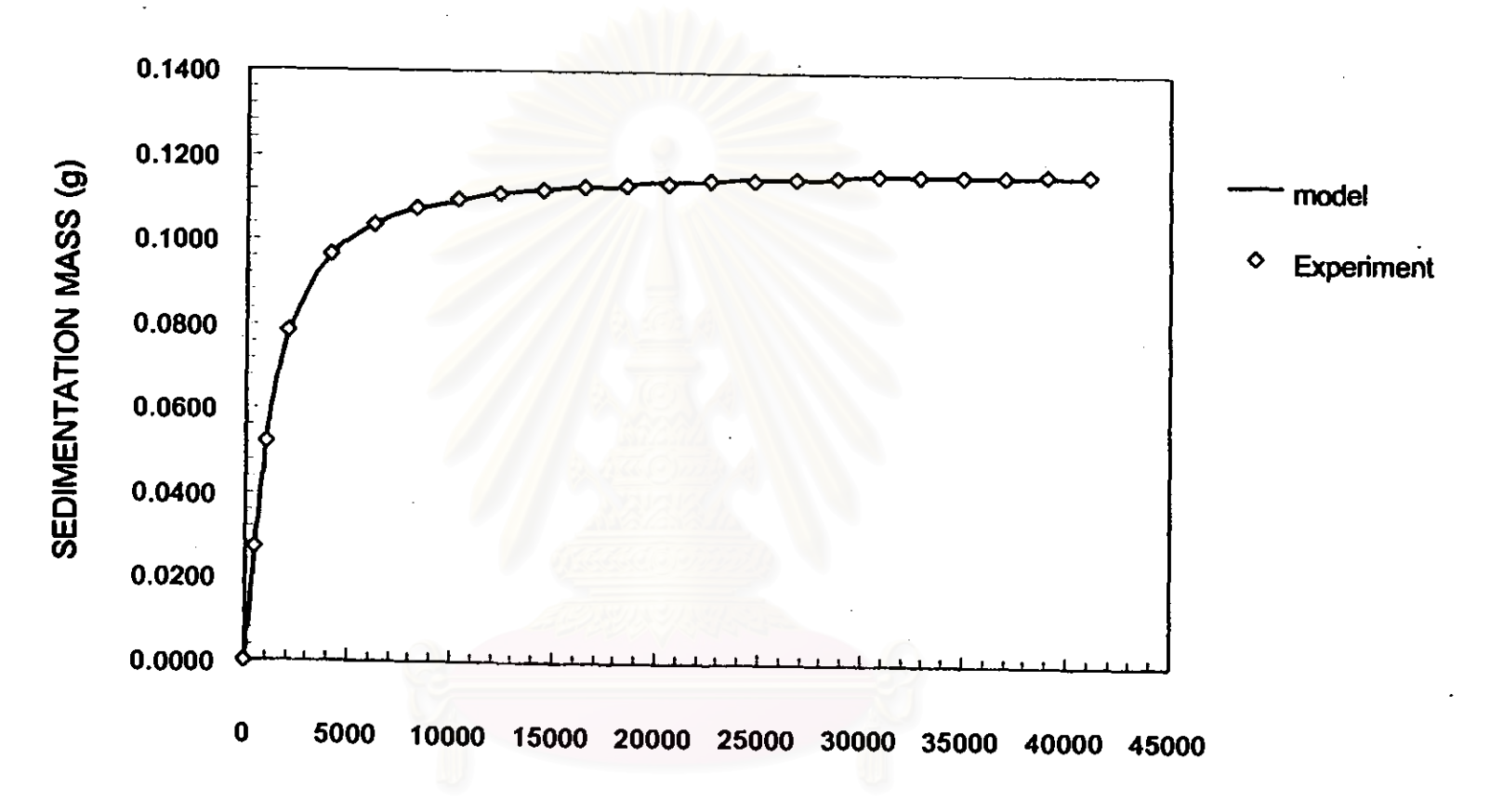

<u>รูปที่ 3.12</u> ผลการเปรียบเทียบผลการประมาณค่าน้ำหนักของอนุภาคที่สะสมบนจานรับน้ำหนัก ณ เวลาใดๆ ที่คำนวณได้โดยโปรแกรม AUTOCAL-JIS กับร้อมูลการทดลองวัดรนาดรองอนุภาคโดยวิธีการตกตะกอนรองอนุภาค JIS TEST POWDER I, No.10

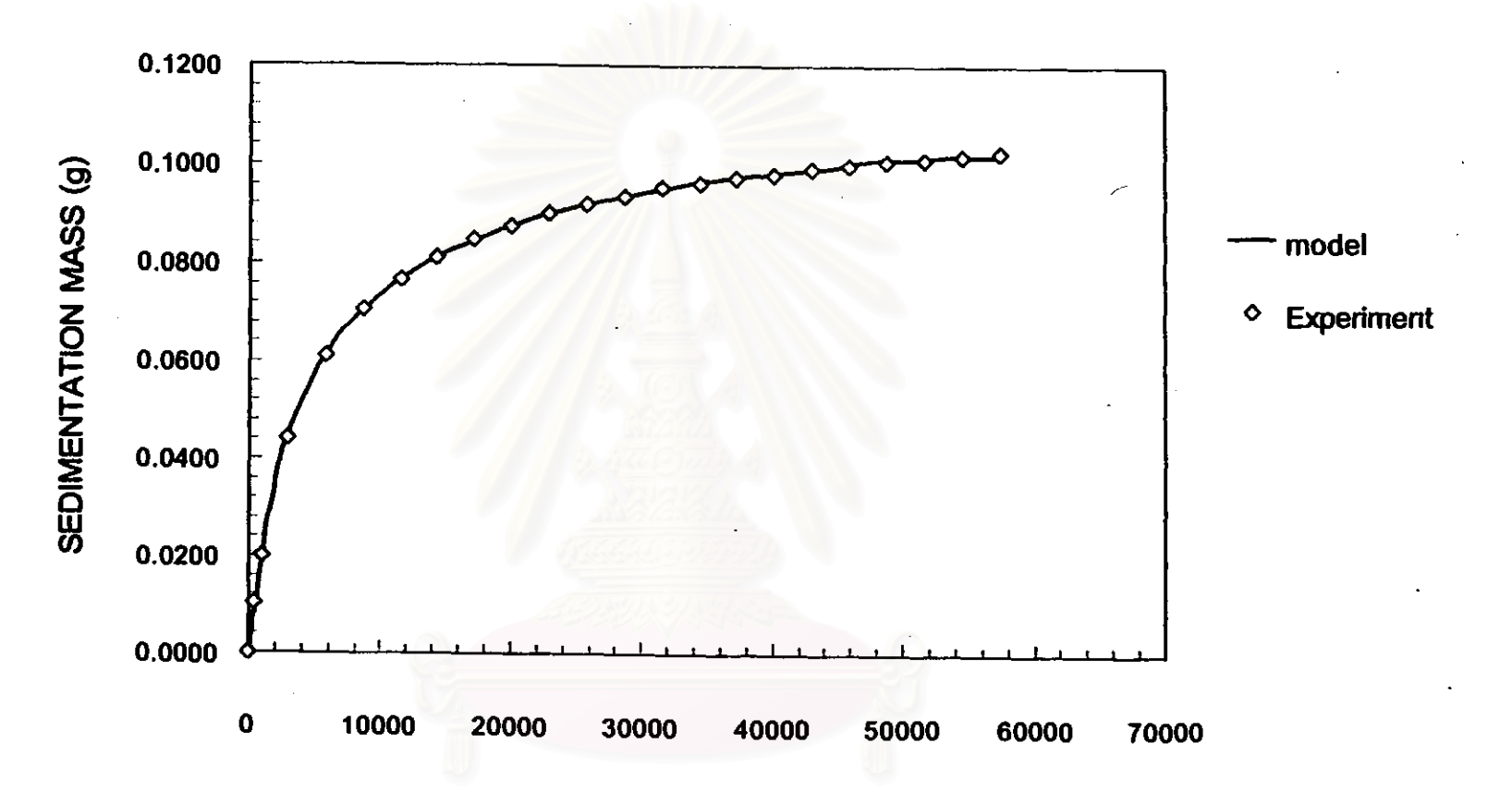

<u>รูปที่ 3.13</u> ผลการเปรียบเทียบผลการประมาณค่าน้ำหนักของอนุภาคที่สะสมบนจานรับน้ำหนัก ณ เวลา<mark>ใดๆ ที่คำนวณได้โดยโปรแ</mark>กรม AUTOCAL-JIS กับร้อมูลการทดลองวัดรนาดรองอนุภาคโดยวิธีการตกตะกอนรองอนุภาค JIS TEST POWDER I, No.11

ပ္ထ